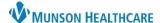

## Scales and Assessments Component Overview for Providers and Clinical Staff

Cerner PowerChart Ambulatory EDUCATION

## Overview

The Scales and Assessments Component within the AMB Workflow in the Provider View or Nurse View displays score trends over time from PowerForms designed to provide final scores for PHQ-2, PHQ-9, GAD-7, and other various scales and assessments. The component allows a quick, trending view of the final score over years of collected data.

- 1. Click on an assessment score to display a quick view of the details from that specific assessment or click on the assessment name to display a quick view of the details from all assessments associated with that name.
- 2. Click Result Details to view the corresponding documented PowerForm.

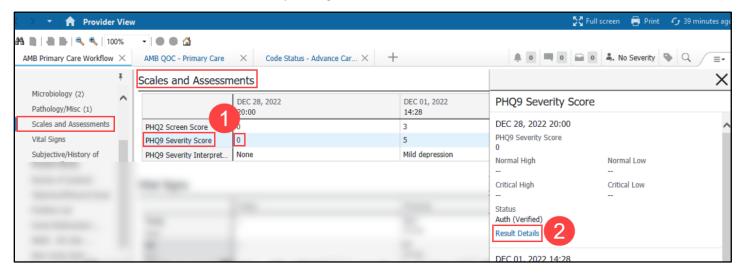

## Adding a PowerForm

To complete a scale or assessment PowerForm:

- 1. Click the + icon down arrow.
- 2. Select a PowerForm from a list of specific PowerForms available.
- 3. Complete and Sign the PowerForm.
- 4. Results display in the Scales and Assessment table.

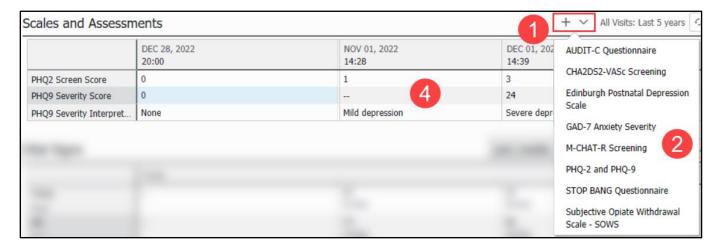